## Cisco Nexus 9000 Intelligent Traffic Director

# Inhalt

**Einleitung Hintergrund** Verwendete Komponenten **Topologie** ITD konfigurieren ITD überprüfen

# **Einleitung**

Dieses Dokument beschreibt die Konfiguration und grundlegende Fehlerbehebung von Intelligent Traffic Director (ITD) auf der Nexus 9000-Plattform.

## **Hintergrund**

### Cisco Intelligent Traffic Director (ITD):

- ASIC-basierte (Hardware-) Datenverkehrsverteilung für Services und Anwendungen auf Layer 3 und 4 mithilfe von Cisco Nexus 5000/6000/7000-Switches
- Er führt eine L3- und L4-Datenverkehrsverteilung durch, ersetzt jedoch nicht die Layer-7- Load-Balancer.
- Systemüberwachung und automatische Fehlerbehandlung von Servern mit Lastausgleich
- Er erstellt automatisch ACLs und Route-Map-Richtlinien, um PBR-Funktionen zum Umleiten und Load Balancing von Datenverkehr auszuführen.

### Verwendete Komponenten

HW - C9372PX

SW - 7.0(3)I7(2)

#### Lizenzanforderung

Für Cisco NX-OS -ITD ist eine Network Services-Lizenz erforderlich.

Die folgenden Protokolle werden angezeigt, wenn "Feature ITD" aktiviert ist und wir nicht über die erforderliche Lizenz verfügen.

VDC-1 %\$ iscm[31793]: !!!!!! Warnung: 'NETWORK\_SERVICES\_PKG'-LIZENZ NICHT IM SYSTEM GEFUNDEN !!!!!! Sie haben versucht,

VDC-1 %\$ iscm[31793]: Das System unterstützt honorbasierte Lizenzen.Die Funktion wird aktiviert und ist voll funktionsfähig.Lizenznutzung

VDC-1 %\$ iscm[31793]: Wenn Sie diese Funktion fälschlicherweise aktiviert haben, deaktivieren Sie sie. Wenn Sie das Produkt nicht gekauft haben

#### Funktionen, die zur Verwendung von ITD aktiviert werden müssen

- Funktion ITD
- Funktion PBR
- Feature-SLA-Absender
- Feature SLA Responder\*

## Topologie

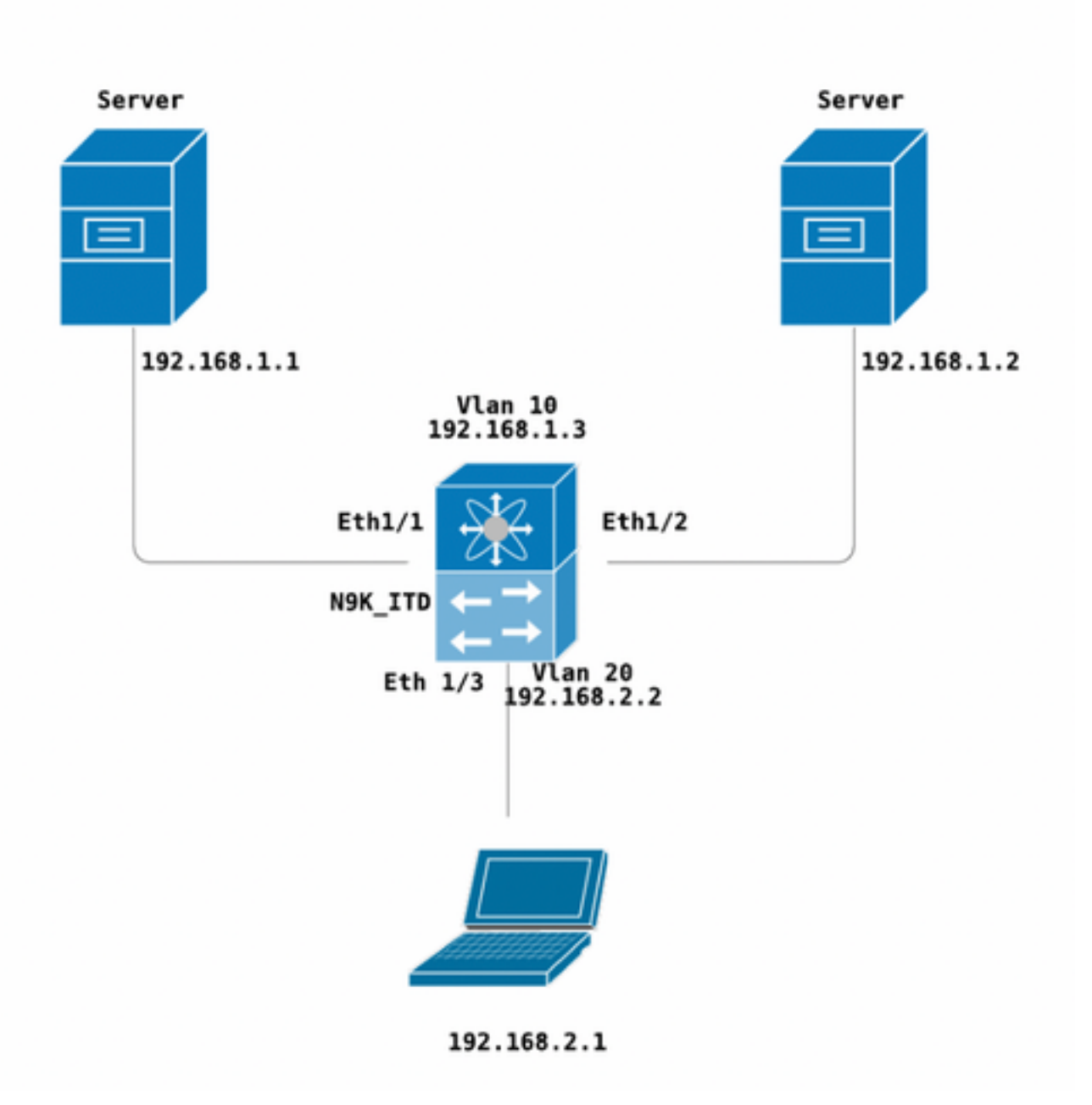

ITD konfigurieren

Vier primäre Schritte zur Konfiguration eines ITD-Service

- Gerätegruppe erstellen
- ITD-Dienst erstellen
- Gerätegruppe an ITD-Dienst anhängen
- Hinzufügen des Service zur Eingangsschnittstelle

```
N9K_ITD
version 7.0(3)I7(2)
feature itd
itd device-group Test
 probe icmp
 node ip 192.168.1.1 
 node ip 192.168.1.2 
itd Telnet
 device-group Test ( Call the device group )
 virtual ip 192.168.2.2 255.255.255.255 tcp 23 ( Optional )
 ingress interface Vlan20 ( Assign ingress interface )
 no shut
interface Vlan20
 no shutdown
 ip address 192.168.2.2/24
 ip policy route-map Telnet_itd_pool ( This line gets automatically added when we "no shut" the
ITD service )
```
Hinweis: Wenn Sie diese Einstellung auf L2-Schnittstellen anwenden, tritt der folgende Fehler auf. Erstellen Sie eine L3-Schnittstelle oder eine SVI.

```
N9K_ITD(config-itd)# ingress interface ethernet 1/3
ERROR: Interface:Ethernet1/3 is not a layer-3 interface
Beachten Sie, dass die folgende Konfiguration automatisch hinzugefügt wird. Dies sind die
Buckets, die für jeden Knoten erstellt werden, für den ein PBR als LB definiert ist.
```

```
Show run | section ITD
feature itd
ip access-list Telnet_itd_vip_1_bucket_1
 10 permit tcp 1.1.1.0 255.255.255.127 192.168.2.4/32 eq telnet 
ip access-list Telnet_itd_vip_1_bucket_2
 10 permit tcp 1.1.1.128 255.255.255.127 192.168.2.4/32 eq telnet 
route-map Telnet_itd_pool permit 10
 description auto generated route-map for ITD service Telnet
 match ip address Telnet_itd_vip_1_bucket_1 
 set ip next-hop verify-availability 192.168.1.1 track 2
route-map Telnet_itd_pool permit 11
 description auto generated route-map for ITD service Telnet
 match ip address Telnet_itd_vip_1_bucket_2 
 set ip next-hop verify-availability 192.168.1.2 track 3
  ip policy route-map Telnet_itd_pool
```

```
switch(config)# show route-map Telnet_itd_pool 
route-map Telnet_itd_pool, permit, sequence 10 
Description: auto generated route-map for ITD service Telnet
 Match clauses:
    ip address (access-lists): Telnet_itd_bucket_1 
  Set clauses:
    ip next-hop verify-availability 192.168.1.1 track 2 [ UP ] 
route-map Telnet_itd_pool, permit, sequence 11 
Description: auto generated route-map for ITD service Telnet
 Match clauses:
    ip address (access-lists): Telnet_itd_bucket_2 
  Set clauses:
    ip next-hop verify-availability 192.168.1.2 track 3 [ UP ]
```
### ITD überprüfen

N9K\_ITD(config)# show itd Telnet statistics

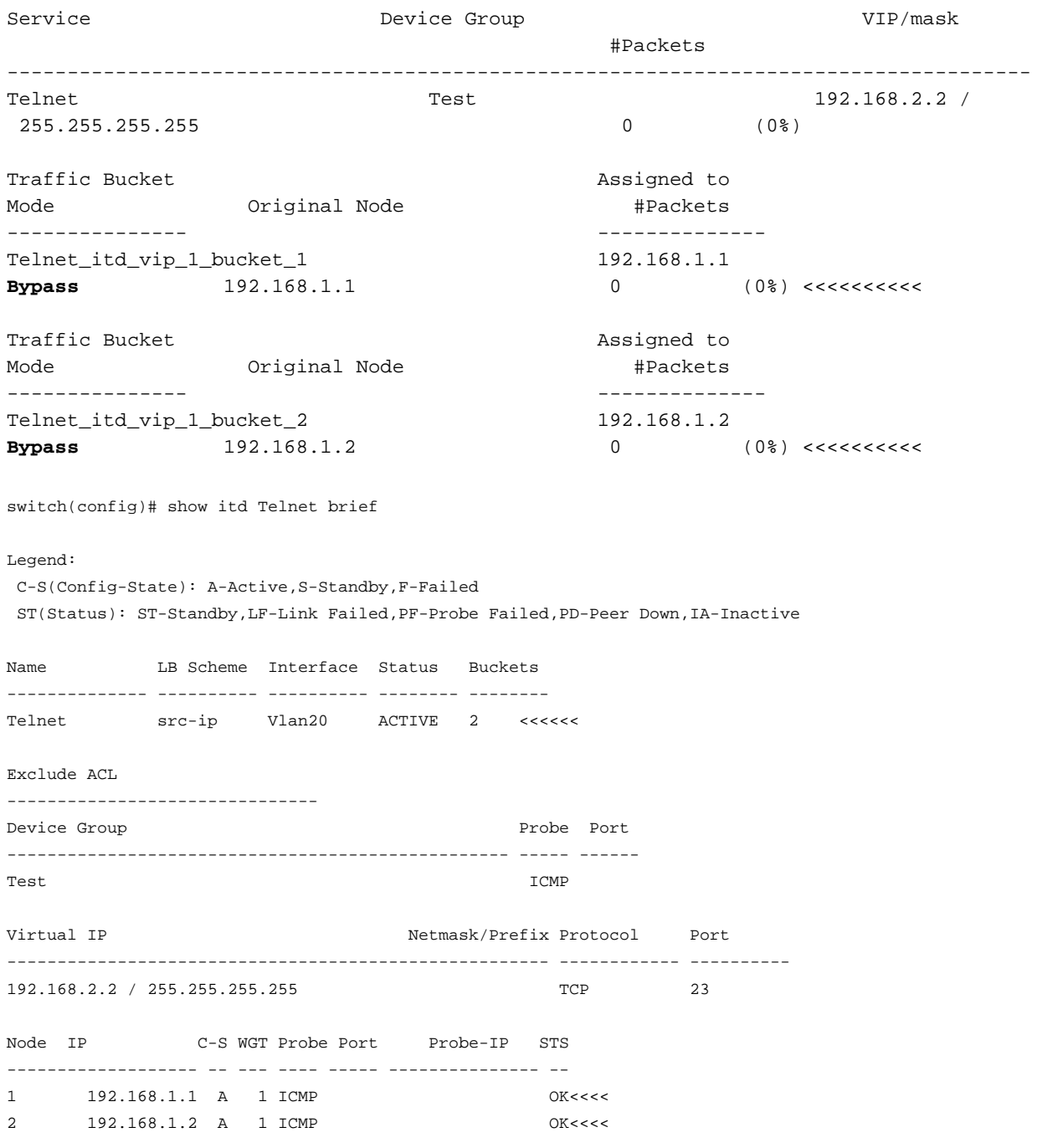

#### Telnet zum VLAN 20 Load Balancer-VIP (SVI)

Laptop - telnet 192.168.2.2 Trying 192.168.2.2... Connected to 192.168.2.2.

Pakete, die vom VIP empfangen (31 Pakete) und an den Knoten (192.168.1.1) weitergeleitet werden, 31 Pakete

N9K\_ITD(config)# show it Telnet statistics Service Device Group Device Group VIP/mask #Packets -------------------------------------------------------------------------------- Telnet  $Test$  Test  $192.168.2.2$  / 255.255.255.255 31 (100.00%) Traffic Bucket **Assigned** to Mode **Accord Mode** Mode **#Packets** --------------- -------------- Telnet\_itd\_vip\_1\_bucket\_1 192.168.1.1 **Redirect** 192.168.1.1 31 (100.00%) Traffic Bucket **Assigned** to Mode **Mode** Original Node **#Packets** --------------- -------------- Telnet\_itd\_vip\_1\_bucket\_2 192.168.1.2 **Redirect** 192.168.1.2 0 (0.00%) Bekannte Fehler:

[https://bst.cloudapps.cisco.com/bugsearch/bug/CSCvc73162/?reffering\\_site=dumpcr](https://bst.cloudapps.cisco.com/bugsearch/bug/CSCvc73162/?reffering_site=dumpcr)

#### Informationen zu dieser Übersetzung

Cisco hat dieses Dokument maschinell übersetzen und von einem menschlichen Übersetzer editieren und korrigieren lassen, um unseren Benutzern auf der ganzen Welt Support-Inhalte in ihrer eigenen Sprache zu bieten. Bitte beachten Sie, dass selbst die beste maschinelle Übersetzung nicht so genau ist wie eine von einem professionellen Übersetzer angefertigte. Cisco Systems, Inc. übernimmt keine Haftung für die Richtigkeit dieser Übersetzungen und empfiehlt, immer das englische Originaldokument (siehe bereitgestellter Link) heranzuziehen.